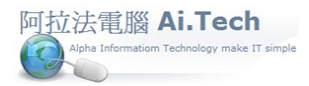

◎採用 Excel 檔轉入預算書的方式 , 但卻無法根據工料查某項工料的歷史採購發包價格 ? (例如水泥)

- 1. 對於常用的工料項目在 Excel 轉入預算書時 , 可將其更改成工料檔項目編號(先將常用的工料項目在 工料檔中設定好)
- 2. 這樣就可以達到既可利用 Excel 轉入預算書的便利功能 , 又可以工料查詢歷史採購發包價格。